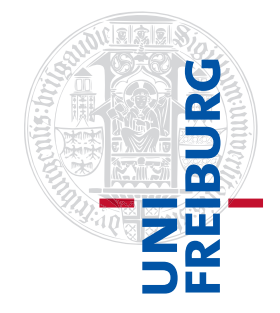

Institut für Physikalische Chemie

## Methodenkurs "Anwendungen von Mathematica und Matlab in der Physikalischen Chemie" im Sommersemester 2016

Prof. Dr. Stefan Weber, Dr. Till Biskup

 $-$  Aufgabenblatt 4 zum Teil "Matlab" vom 26.07.2016 $-$ 

## Aufgabe 4—1 (Quellcodebereinigung)

Laden Sie sich den zum Übungsblatt gehörigen Quellcode und die zugehörigen Dateien von der Internetseite<sup>1</sup> des Methodenkurses herunter und öffnen Sie ihn in Matlab mit dem Matlab-Editor.

Wie Sie sehen, haben Sie es mit unstrukturiertem, undokumentiertem "Spaghetti-Code" zu tun. Nutzen Sie zunächst die Matlab-internen Möglichkeiten der Code-Formatierung (automatische Einrückung) sowie die Hinweise zur Formatierung von Quellcode aus der Lösung zum letzten Augabenblatt und beseitigen Sie in einem zweiten Schritt alle Warnungen, die Ihnen der Matlab-Editor anzeigt.

Aufgabe 4—2 (Quellcode gliedern und dokumentieren)

Versuchen Sie, das zum Übungsblatt gehörende Code-Beispiel in allen Details zu verstehen, gliedern Sie den Code gemäß der einzelnen Aufgaben in Blöcke und dokumentieren Sie im Code in wenigen Worten, was in welchem Block gemacht wird.

Aufgabe 4—3 (Quellcode in Funktionen aufteilen)

Überlegen Sie, wie Sie die einzelnen Teile des Ihnen als Beispiel gegebenen Quellcodes sinnvoll in Funktionen aufteilen können<sup>2</sup>. Entwerfen Sie die einzelnen Funktionen, implementieren Sie sie und schreiben Sie das Codebeispiel entsprechend um, so dass die einzelnen Funktionen aufgerufen werden.

Achten Sie beim Design Ihrer Funktionen darauf, möglichst allgemeingültigen und wiederverwendbaren Code zu schreiben. Verwenden Sie sprechende Namen für Ihre Funktionen und achten Sie auf nutzerfreundliche Schnittstellen.

Jede Ihrer Funktionen sollte mit einem sinnvollen und für den Nutzer hilfreichen Kommentarkopf ausgestattet sein, der durch den Matlab-Befehl help aufgerufen werden kann.

Aufgabe 4—4 (Bisher geschriebene Funktionen dokumentieren)

Versehen Sie die bisher von Ihnen erstellten Funktionen gaussian und rotationMatrix mit einem sinnvollen und für den Nutzer hilfreichen Kommentarkopf, der durch den Matlab-Befehl help aufgerufen werden kann.

<sup>1</sup><http://till-biskup.de/de/lehre/mathematica-matlab/ss2016/material/06/>

<sup>&</sup>lt;sup>2</sup>Folgen Sie dabei der Unix-Philosophie: "eine Aufgabe, eine Funktion" und achten Sie darauf, dass Sie die Aufgaben nicht zu weit, aber auch nicht zu eng fassen.